<span id="page-0-0"></span>Introduction to Robotics ROS practical session

#### Guilherme Lawless, Carlos Azevedo & Oscar Lima

ISR: Institute for Systems and Robotics LARSyS: Laboratory for Robotics and Engineering Systems IST: Instituto Superior Tecnico, Lisboa Portugal

#### September 24, 2018

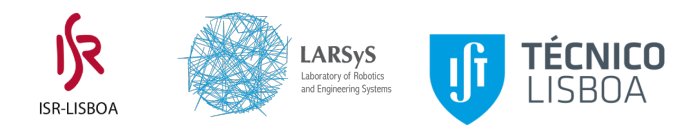

 $200$ 

# ROS pkg structure<sup>1</sup>

- ROS packages tend to follow a common structure
- For python code it will look like this:

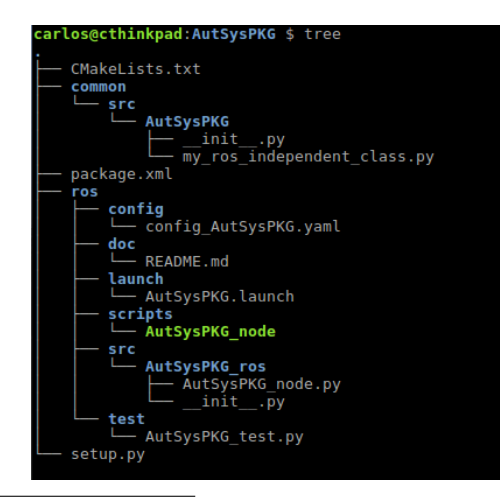

#### 1 <http://wiki.ros.org/Packages>

 $\mathbf{v}$  and  $\mathbf{v}$ 

#### roshash $^2$

Offers a set of shell commands for using ros with bash (linux terminal)

- Most popular include:
	- roscd pkg\_name (cd to pkg\_name easily)
	- $\triangleright$  rosed pkg name filename (quickly edit a file)
	- $\triangleright$  roscat pkg name filename (quickly visualize a file in terminal)
	- $\triangleright$  rosrun pkg\_name executable (run executable from anywhere without having to give its full path)
- **•** Enables tab completion on: roslaunch, rosparam, rosnode, rostopic, rosservice, rosmsg, rossrv, rosbag.

 $^{2}$ <http://wiki.ros.org/rosbash>

# <span id="page-3-0"></span>rosrun<sup>3</sup>

- Part of rosbash suite
- Usage: rosrun pkg\_name executable\_name
- **o** It will run ONLY executable files
- About files being executable (important!)
	- $\triangleright$  make sure your python nodes (i.e. my\_python\_node.py) are executable
	- $\triangleright$  check by doing: Is -I, if it has an x is executable (i.e. -rwxr-r-)
	- $\blacktriangleright$  alternatively, if your terminal has colors, the file shows green when doing ls
	- $\triangleright$  rosrun will also look for your compiled  $c++$  executables (under devel/lib/pkg name)

 $200$ 

 $^3$ <http://wiki.ros.org/rosbash#rosrun>

## <span id="page-4-0"></span>Stage simulator<sup>4</sup>

- Simulates a population of mobile robots, sensors and objects in a two-dimensional bitmapped environment
- Stage was designed with multi-agent systems in mind, so it provides fairly simple, computationally cheap models of lots of devices rather than attempting to emulate any device with great fidelity.

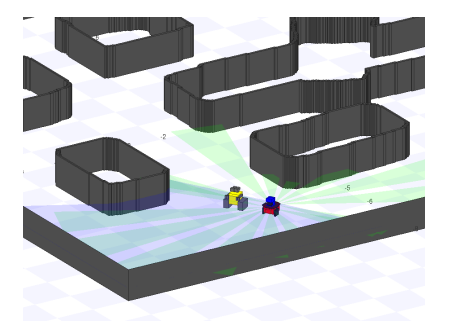

4 <http://playerstage.sourceforge.net/index.php?src=stage>  $200$ 

# <span id="page-5-0"></span>rostopic<sup>5</sup>

- **•** Displays information about ROS topics
- Most useful:
- rostopic list (get a list of active topics)
- rostopic info topic\_name (get topic type, publishers and subscribers)
- **•** rostopic echo topic\_name
- rostopic pub topic name topic type msg press tab! (publish a topic from console), options:
	- no args (latched)
	- $\blacktriangleright$  -r float number (at a certain rate)
	- $\blacktriangleright$  -once (latch for 3 secs, then dies)
- rostopic hz topic\_name (get the publish frequency rate)

<sup>5</sup> <http://wiki.ros.org/rostopic>

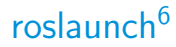

- A tool for easily launching multiple ROS nodes
- Implemented with XML syntax ( $\langle$ launch $\rangle$ ...  $\langle$ /launch $\rangle$ )
- Allows to load parameters to param server
- A launch file can call other launch files
- Launch a node  $\langle$ node pkg="..." type="..." name="..." respawn=true ns="..."/>
- Run syntax: roslaunch pkg\_name my\_file.launch

 $^6$ <http://wiki.ros.org/roslaunch>

#### parameter server<sup>7</sup>

- Is a shared, multi-variate dictionary that is accessible via network API
- Nodes can use this server to store or retrieve parameters during runtime
- Is not high performance
- **Globally viewable**
- Usage from terminal: rosparam set param\_name param\_value, rosparam get param\_name
- . Usage from python api: rospy.set\_param(param\_name, param\_value). rospy.get\_param("param\_name")
- Suitable for for static, non-binary data such as configuration parameters

7 <http://wiki.ros.org/Parameter%20Server>

### $R_{\rm vir}$ <sup>8</sup>

- **a** 3D visualization tool
- Powerful for topic visualization (useful in debugging)
- Sensoring state information (laser scans, pointclouds, coordinate frames, cameras)
- Can publish some topics (2D pose estimate, 2D nav goal)
- Is recommended to comply with ROS standard topics to enable topic visualization
- Launch using : rosrun rviz rviz (a roscore must be running)
- Not a simulator

<https://www.youtube.com/watch?v=i--Sd4xH9ZE>

<sup>8</sup> <http://wiki.ros.org/rviz>

# <span id="page-9-0"></span>Questions? :)

造

 $2990$ 

K ロ ▶ K 御 ▶ K 君 ▶ K 君 ▶